# <span id="page-0-2"></span>**Sharegroop - Paiement à plusieurs**

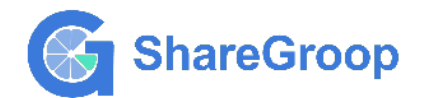

**Contenu** 

Plus d'information

[Comment intégrer le moyen de paiement ?](https://docs.monext.fr/pages/viewpage.action?pageId=805832026)

[Qu'est-ce que le paiement à plusieurs ?](#page-0-0) [Quel est le parcours utilisateur ?](#page-0-1) [Quel est le reporting disponible ?](#page-2-0) [Pages associées](#page-2-1)

## <span id="page-0-0"></span>Qu'est-ce que le paiement à plusieurs ?

ShareGroop est une solution de paiement pensée pour les groupes. Désormais vos acheteurs pourront réaliser un achat à plusieurs simplement en partageant un lien web.

Le consommateur réalise l'achat en tant que capitaine puis renvoie le lien de paiement aux participants du panier. Les commerçants définissent la durée du partage jusqu'à 6 jours. A l'échéance de paiement le capitaine sera du montant restant dû.

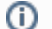

Pour plus d'information : <https://sharegrooppay.com/>

Vous pouvez aussi consulter la démo : [démo.](https://docs.sharegroop.com/demo/collect/captain.html)

### Les fonctions disponibles

Payline autorise les fonctionnalités suivantes :

Le paiement à l'expédition ;

- L'annulation ;
- Le remboursement.

Ce moyen de paiement est disponible en Widget. Les cartes acceptées sont CB, Visa et Mastercard.

#### **Traitement synchrone/asynchrone**

Le traitement du paiement est réalisé en mode synchrone. Le commerçant reçoit la réponse en temps réel.

## <span id="page-0-1"></span>Quel est le parcours utilisateur ?

L'expérience utilisateur d'un paiement se résume à :

Le capitaine choisit simplement le montant qu'il souhaite lui-même payer puis il reçoit un lien web dans sa boite aux lettres électronique qu'il partage aux co-acheteurs pour qu'ils paient leur part.

- 1. L'acheteur sélectionne le moyen de paiement ;
- 2. Il valide son paiement en saisissant ses données de paiement ;
- 3. Sharegroop affiche une confirmation ;
- 4. L'acheteur (capitaine) reçoit un message électronique (buyer.email) qu'il doit transmettre aux co-acheteurs ;
- 5. Les co-acheteurs clique sur le lien pour ouvrir la page de paiement et valider le paiement en saisissant leurs données de paiement.

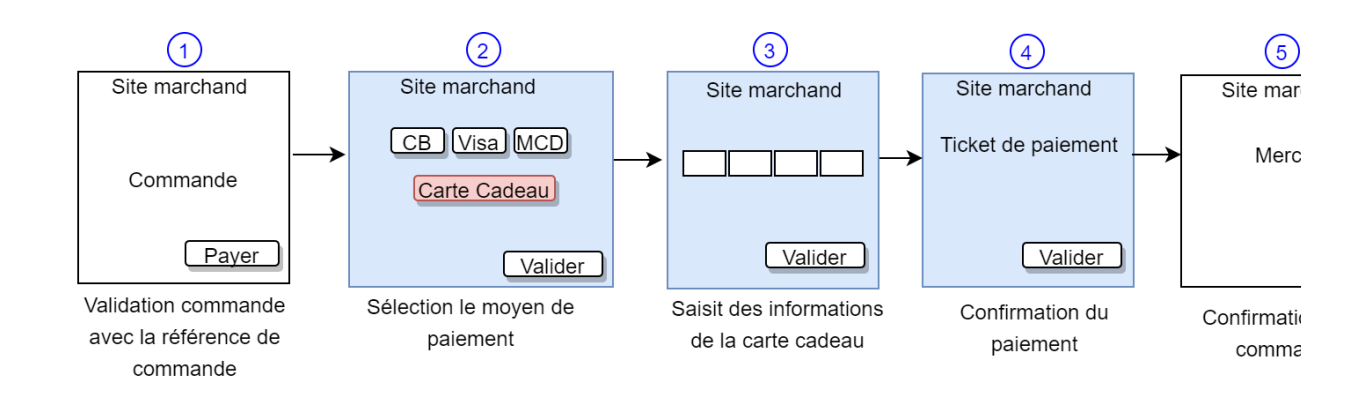

#### **Le parcours utilisateur d'un paiement web**

#### **Étape 1** :

Initialisation du formulaire de paiement.

### G **CE VISA C** Payer avec ShareGroop Payer avec ShareGroop

**Étape 2 :**

Le consommateur renseigne les informations de la carte cadeau Edel et valide la carte.

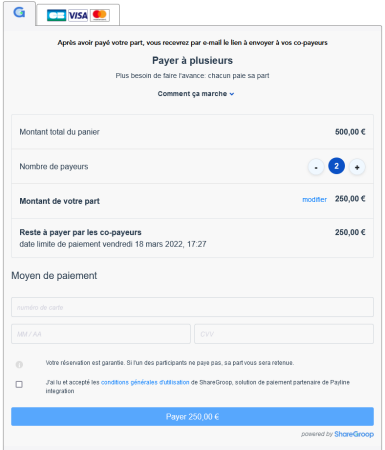

**Étape 3 :**

Le solde restant de la carte cadeau s'affiche. Le consommateur peut définir le montant à débiter sur sa carte cadeau Edel.

### G C VISA O

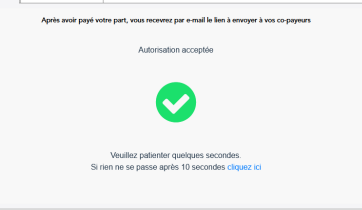

#### **Étape 4 :**

Le consommateur sélectionne le moyen de paiement complémentaire de son choix (optionnel).

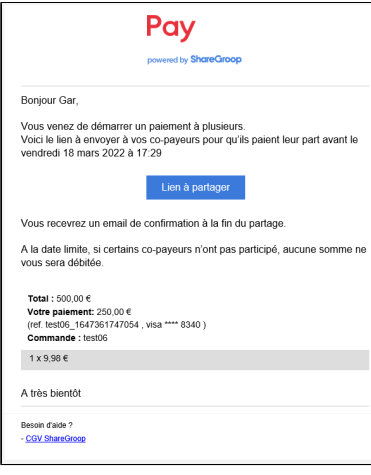

**Étape 5 :**

Le consommateur renseigne les informations de son paiement complémentaire et finalise le paiement.

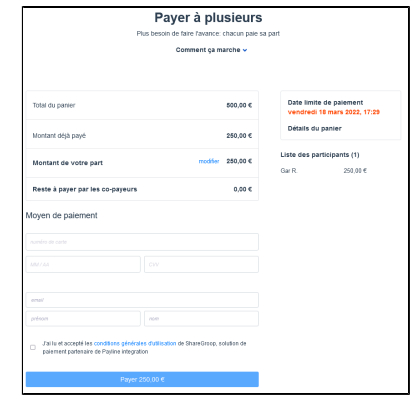

#### **Étape 6 :**

Payline affiche le ticket de paiement.

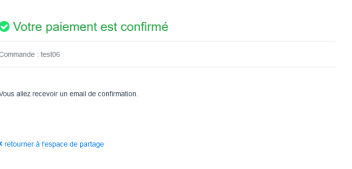

# <span id="page-2-0"></span>Quel est le reporting disponible ?

Les transactions apparaissent dans le backoffice Payline en temps réel et dans les fichiers de reporting suivants :

- Fichier des transactions : Une opération commande. Autant d'opérations Autorisation et Validation que d'acheteurs.
- Fichier des paiements : ShareGroop réalise les paiements sur le contrat VAD du commerçant.

## <span id="page-2-1"></span>Pages associées

- [Alipay+](https://docs.monext.fr/pages/viewpage.action?pageId=946746059)
- [Amex](https://docs.monext.fr/display/DT/Amex)
- [Bancontact](https://docs.monext.fr/display/DT/Bancontact)
- [Carte Bancaire](https://docs.monext.fr/display/DT/Carte+Bancaire)
- [Carte Bancaire Intégration](https://docs.monext.fr/pages/viewpage.action?pageId=873658439)
- [Carte Bancaire payment method Intégration](https://docs.monext.fr/pages/viewpage.action?pageId=884018883)
- [Carte Cadeau Carrefour Everywish](https://docs.monext.fr/display/DT/Carte+Cadeau+Carrefour+Everywish)
- [Carte Pass](https://docs.monext.fr/display/DT/Carte+Pass)
- [Diners/Discover](https://docs.monext.fr/pages/viewpage.action?pageId=747145869)
- [JCB](https://docs.monext.fr/display/DT/JCB)
- [Klarna](https://docs.monext.fr/display/DT/Klarna)
- [Payconiq](https://docs.monext.fr/display/DT/Payconiq)
- [PostFinance](https://docs.monext.fr/display/DT/PostFinance)
- [Sharegroop Paiement à plusieurs](#page-0-2)
- [Titre Restaurant Dématérialisé \(TRD\) Conecs](https://docs.monext.fr/pages/viewpage.action?pageId=747145683)